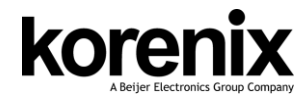

JetLink 1102/ JetLink 1302 Fieldbus Gateway Quick Installation Guide V1.0

## **Introduction**

JetLink 1102/ JetLink 1302 are a 2 port 10/100 RJ-45 Industrial Fieldbus gateway providing seamless communication between Fieldbus and Industrial Ethernet and supports different protocol devices and integrates new and existing Modbus RTU/TCP devices to the EtherNet/IP or PROFINET network. To collect data and exchange data between Modbus RTU/TCP to EtherNet/IP or PROFINET. JetLink 1102 / JetLink 1302 is a simple and cost-effective way to bring the advantages of fast data transmissions between different devices.

## **Package Check List**

- JetLink1102/JetLink 1302 with DIN Rail clip
- Wall-mount kit
- Quick Installation Guide

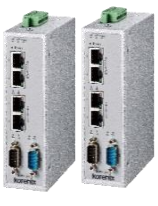

# **Installation**

#### **Mounting the unit**

Mount the DIN-Rail clip on the rear of JetLink 1102/1302 on the DIN-Rail, or using wall mount kit to fix the module.

#### **Dimension:**

- JetLink 1102 : 42 x 140 x104 mm (W x H x D), with DIN Rail Clip
- $\blacktriangleright$  JetLink 1302 : 42 x 140 x104 mm (W x H x D), with DIN Rail Clip

#### **Grounding**

There is one grounding screw on the top side of JetLink 1102/ JetLink 1302 . Connect the frame grounding of JetLink 1102/ JetLink 1302 to the grounding surface to ensure safety and prevent noise for communication interference.

#### **Wiring the Power Inputs**

1. Insert the positive and negative wires into the V+ and V- contact on the terminal block connector. 2. Tighten the wire-clamp screws to prevent the power wires loosened.

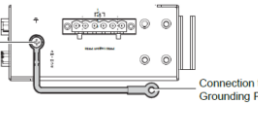

# **DC12-**1Am24V **PWR** V1- V1+ **P-Fail**

# **Note:**

The recommended working voltage is DC 24V. (Input range: DC12~ 48V)

## **Wiring the Relay Output**

The relay output contacts are in the middle of the terminal block connector as shown above. For more information, please refer Manual chapter for more detail.

# **Note:**

The relay contact only support 1A current, DC 24V. It does not recommend apply higher voltage and current that over this specification.

### **MicroSD Card Installation**

The JetLink Series provides user with an easy way to backup, restore, and deploy configuration settings. The fieldbus gateway provides a microSD card slot at the bottom

of JetLink to support simple means to

manage system configuration settings. Please refer manual for more details. **Note:**

Only microSD cards with the FAT32 or exFAT file systems are supported.

#### **Reset Bottom**

There is reset bottom in the front panel of JetLink series.

- 1. Reset configuration to factory default, press and hold Reset button for 5 seconds.
- 2. System reboot, press and hold Reset button for 2 seconds.

# **LED Indicator**

#### LED information listed as below:

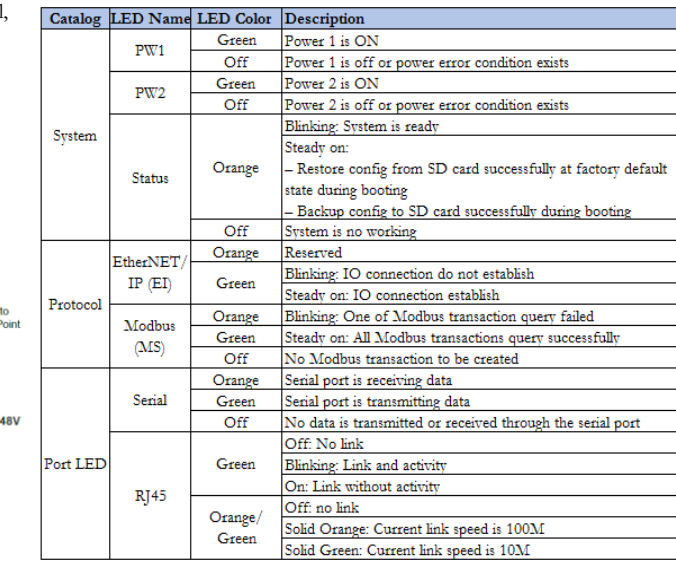

### **Device Management**

To access the login window, connect the device to the network, see "Connecting the Fieldbus Gateway to Ethernet Ports" on manual. Once the fieldbus gateway is installed and connected, power on the fieldbus gateway see the following procedures to log into your fieldbus gateway.

### **Note:**

When the fieldbus gateway is first installed, the default network configuration is set to DHCP enabled.

#### **Preparation for Web management**

- 1. Launch your web browser on a computer.
- 2. In the browser's address bar type in the fieldbus gateway's default IP address (192.168.10.1). The login screen displays.
- 3. Enter the default user name and password (admin/admin) to log into the management interface.
- 4. Click Login to enter the management interface.

Please refer more details in manual.

# **Support**

#### **2 Years Warranty**

Each of Korenix's product is designed, produced, and tested with high industrial standard. Korenix warrants that the product(s) shall be free from defects in materials and workmanship for a period of five (5) years from the date of delivery provided that the product was properly installed and used. This warranty is voided if defects, malfunctions or failures of the warranted product are caused by damage resulting from force measure (such as floods, fire, etc.), other external forces such as power disturbances, over spec power input, or incorrect cabling; or the warranted product is misused, abused, or operated, altered and repaired in an unauthorized or improper way.

# **Attention! To avoid system damage caused by sparks, please DO NOT plug in power connector when power is on.**

The product is in compliance with Directive 2002/95/EC and 2011/65/EU of the European Parliament and of the Council of 27 January 2003 on the restriction of the use of certain hazardous substances in electrical and electronics equipment (RoHS Directives & RoHS 2.0)

#### **Korenix Customer Service**

KoreCARE is Korenix Technology's global service center, where our professional staff are ready to solve your problems at any time Korenix global service center's e-mail is KoreCARE@korenix.com.

For more information and documents download please visit our website: http://www.korenix.com/downloads.htm

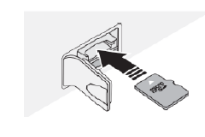